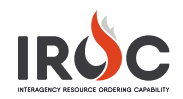

## Claiming and Retrieving Multiple Requests

As a dispatcher, you can claim and retrieve multiple requests at once in the **Request Status** and the **Pending Requests** list view workspace, respectively.

## **Pending Request**

You can claim multiple requests from the Pending Requests list view workspace.

- 1 Click the **Pending Requests** selector on the tile in IROC Portal.
- 2 Click the **Manage List** button and select Full View to view a manageable list of requests.

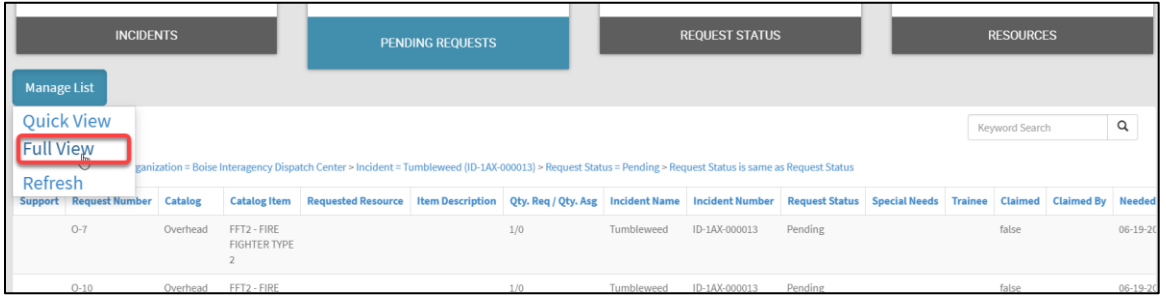

3 To select multiple requests, click in the checkbox in the Selected column. To choose all records, click the **Selected** box beneath the column header.

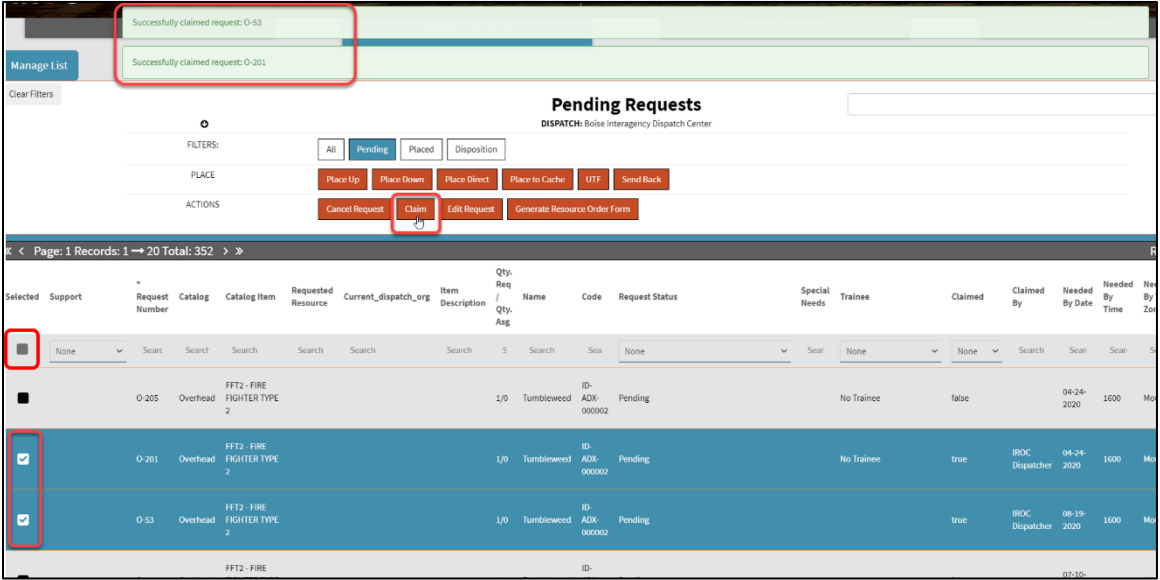

4 Click the **Claim** action button to claim the requests.

A confirmation message for each request is displayed at the top of the screen and the screen reloads.

5 After the screen reloads, the **Claimed** and **Claimed By** columns show that the requests have been claimed by your dispatch organization.

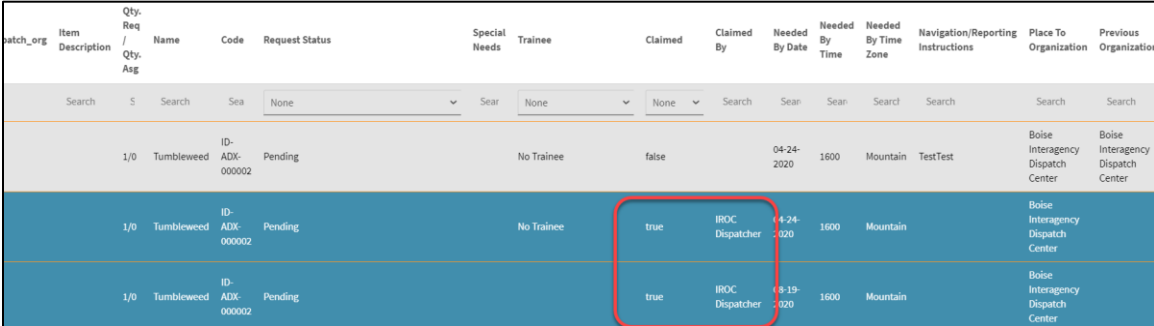

**Note:** Requests from multiple catalogs and multiple incidents can be claimed at the same time.

## **Request Status**

You can retrieve multiple requests from the Request Status list view workspace.

- 1 Click the **Request Status** selector on the tile in IROC Portal.
- 2 Click the **Manage List** button and select Full View to view a manageable list of requests.
- 3 To select multiple requests, click in the checkbox in the **Selected** column for each request.

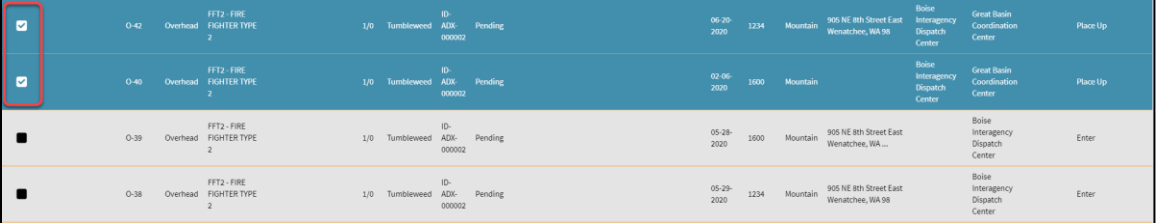

4 Click the **Retrieve** button to claim the requests.

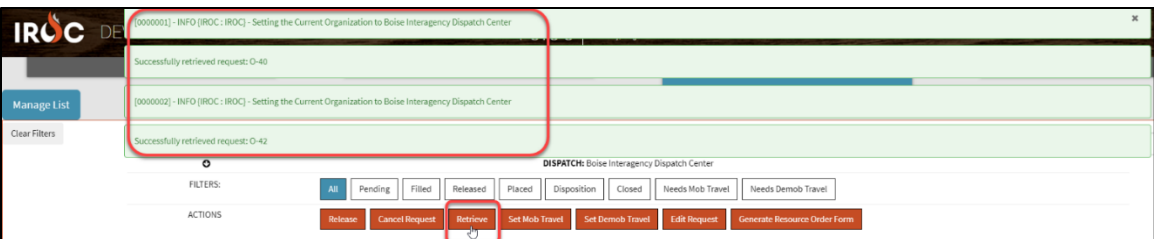

- **a** A confirmation message for each request appears at the top of the screen and the screen reloads. Click the **X** to close the confirmation.
- **b** After the screen reloads, the **Last Action** and **Retrieved** columns show that the requests have been placed to your organization.

|        | FFT2 - FIRE<br>0-42 Overhead FIGHTER TYPE |  | 1/0 Tumbleweed ADX- Pending<br>000002 | 06-20-<br>2020 | 1234 Mountain | 905 NE 8th Street East Interagency Interagency<br>Wenatchee, WA98 | <b>Dispatch</b><br>Center          | <b>Boise</b><br>Dispatch<br>Center                       | Retrieve |  |
|--------|-------------------------------------------|--|---------------------------------------|----------------|---------------|-------------------------------------------------------------------|------------------------------------|----------------------------------------------------------|----------|--|
| $0-40$ | FFT2 - FIRE<br>Overhead FIGHTER TYPE      |  | 1/0 Tumbleweed ADX- Pending<br>000002 | 02:06<br>2020  | 1600 Mountain |                                                                   | <b>Boise</b><br>Dispatch<br>Center | <b>Boise</b><br>Interagency<br><b>Dispatch</b><br>Center | Retrieve |  |

**Note:** Requests from multiple catalogs and multiple incidents can be retrieved at the same time.